Jak sprawdzić beneficjenta 1.5% podatku

W przeglądarce internetowej wchodzimy na stronę – podatki.gov.pl

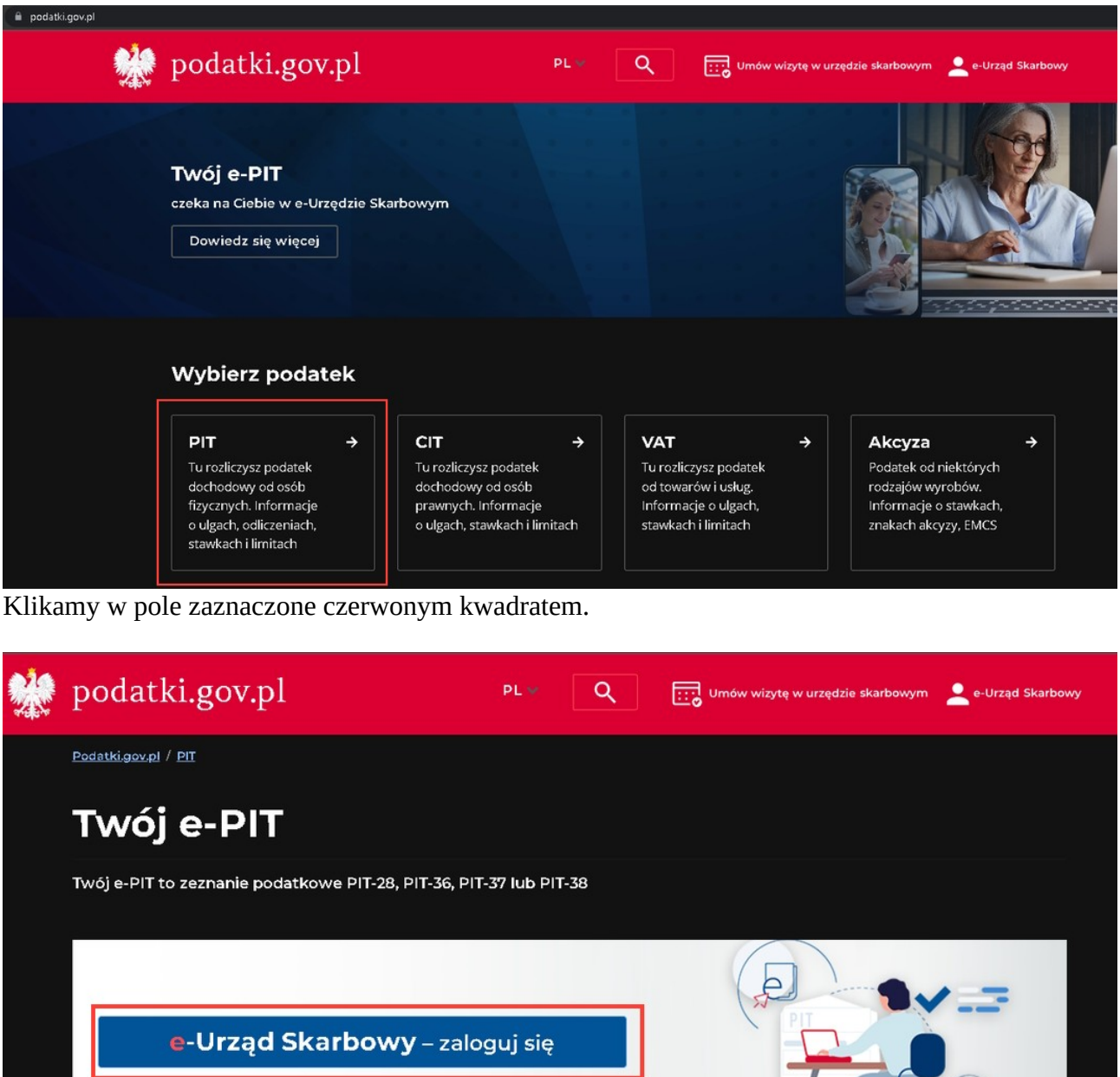

W celu zalogowania do e-Urzędu klikamy w przycisk zaznaczony czerwonym kwadratem.

Sprawdź

Teraz korzystasz z wiskich podatków

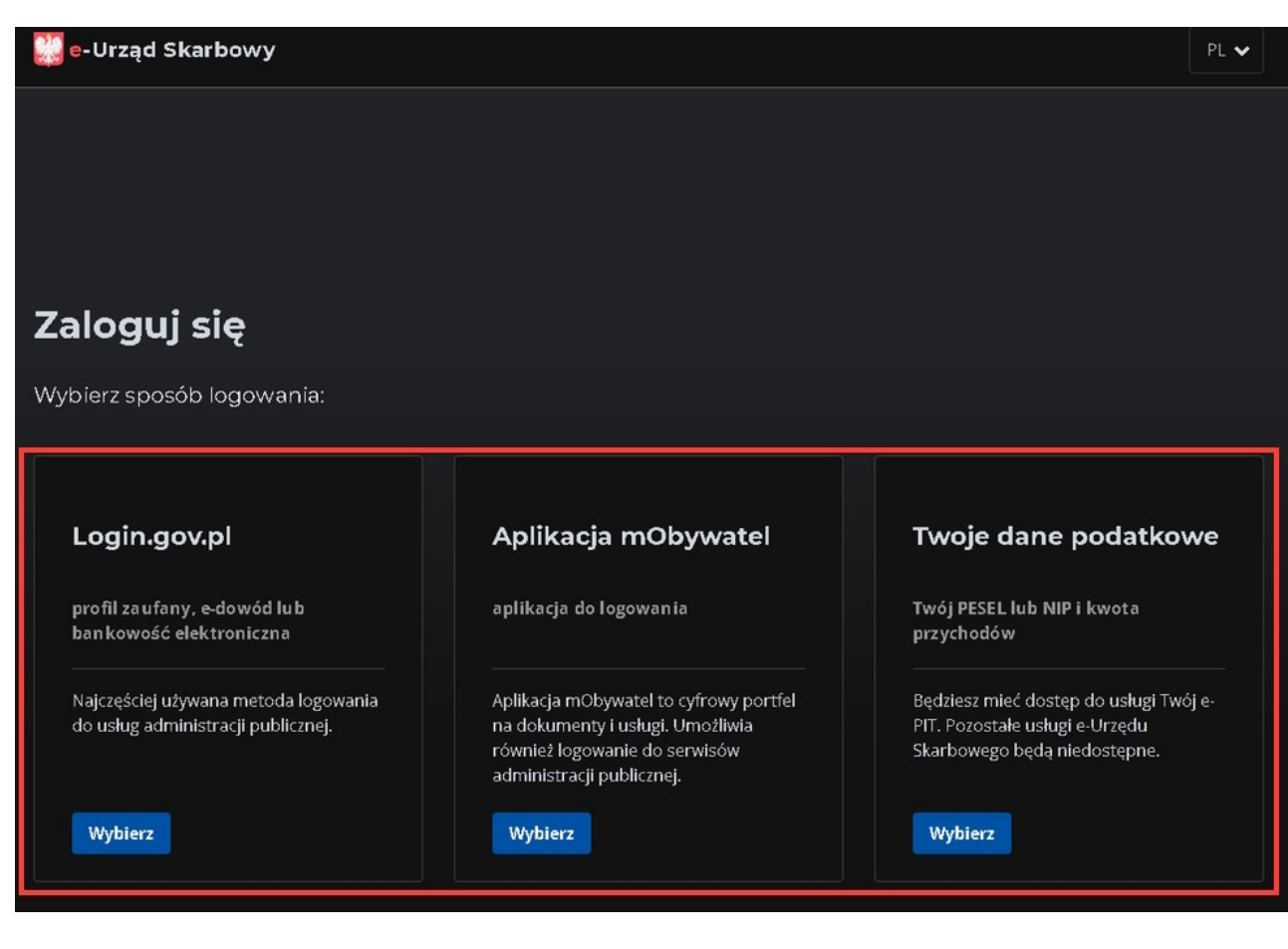

Wybieramy metodę zalogowania się.

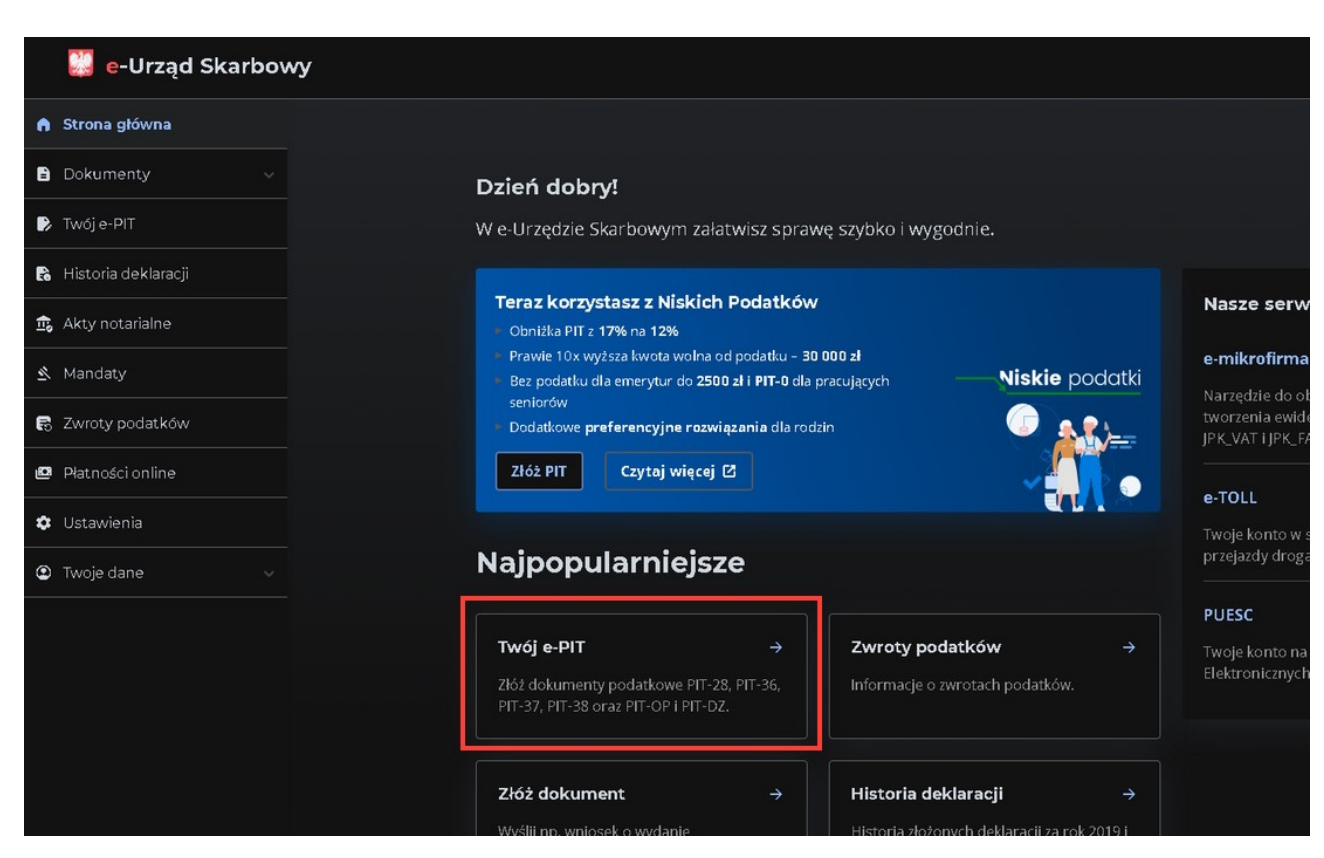

Wybieramy Twój e-PIT zaznaczony czerwoną ramką.

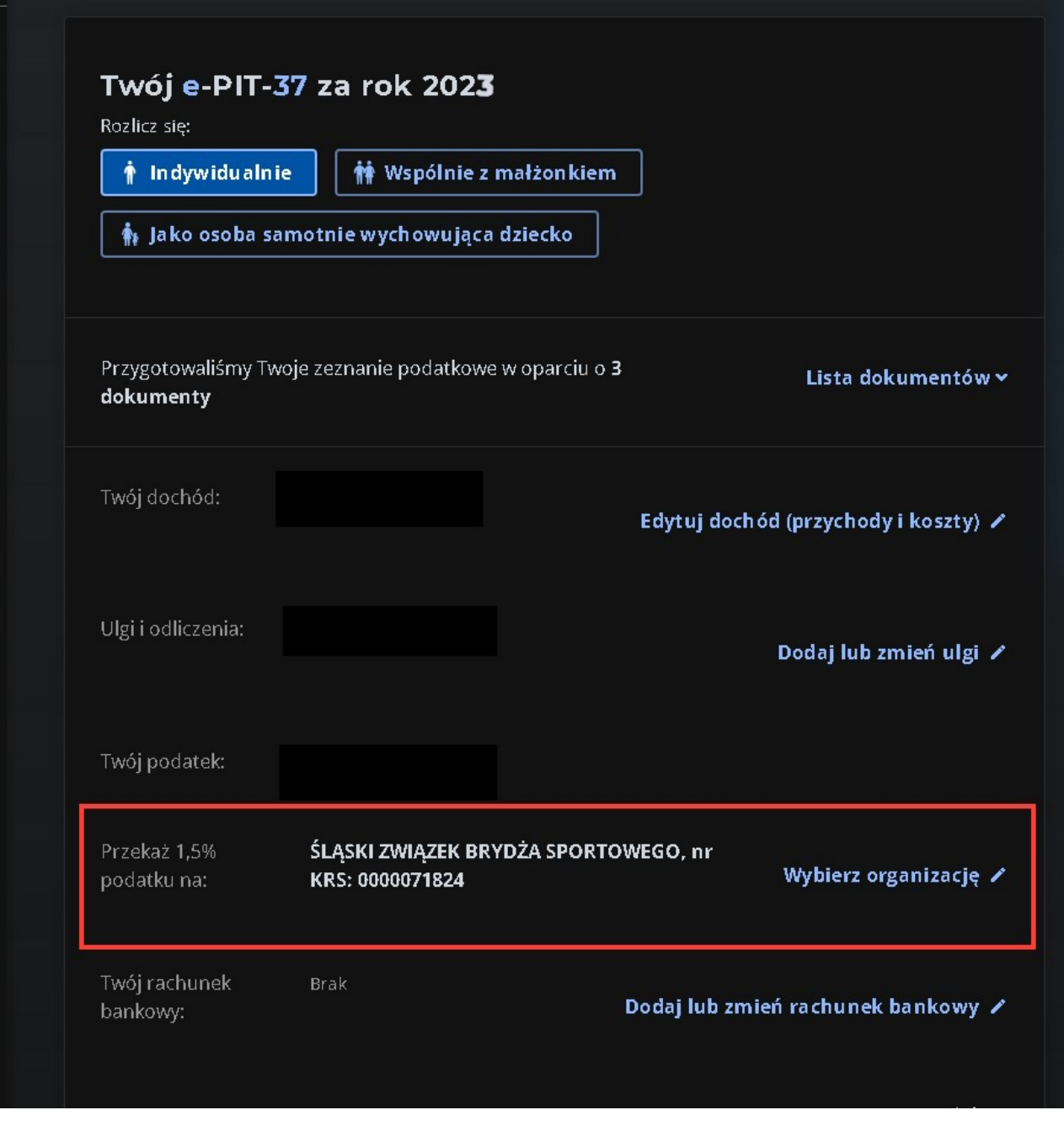

Sprawdzamy czy mamy wybrany właściwą ogranizację ... ???